# WAUCTALK

Wisconsin All-computer Users Club

https://wauc.apcug.org

Main@WAUC.Groups.io

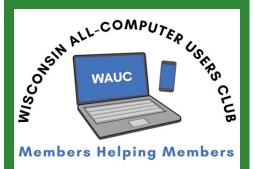

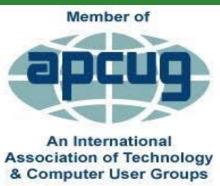

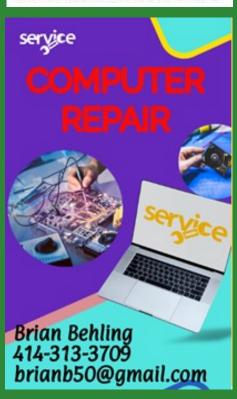

VOLUME 42 Issue #3

March 2024

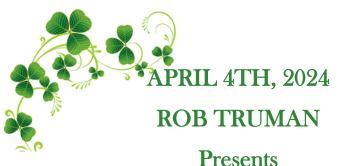

**YOUTUBE** 

Jackson Park Lutheran Church

4535 W. Oklahoma Avenue

Milwaukee, WI

April 4th General Meeting

April 11th Tutorial SIG

April 16th WAUC Luncheon \*

April 18th Q & A SIG

April 24th Investment SIG\*\*

April 25th Smartphone SIG

\*Meyer's Restaurant
4260 South 76th Street
Greenfield, WI

\*\*Wauwatosa Public Libary
7635 West North Avenue
Wauwatosa, WI

# **UPCOMING PRESENTATIONS** April – Rob Truman – YouTube May - Annual WAUC Picnic June – JB Burke – Touring the Web July 11th MAKE NOTE OF DATE – J J Johnson – Video Chat

August - Bill James - What's New with Chromebooks

September – Judy Taylour – Kitchen Automation

October - Bob Gostischa -**New Cybersecurity** 

November - Don Skarda & Jim Hempel – Your House and Car Are Spying on You

**December** – Annual WAUC

Christmas Party

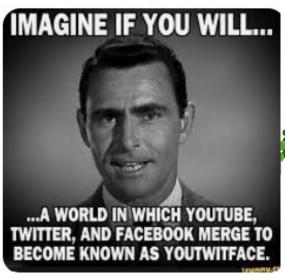

# PRESIDENT'S MESSAGE

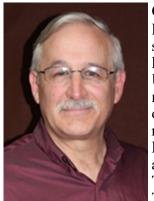

Greetings, WAUC members! February was a hot month for winter and so it was for WAUC. Here are some highlights from the President's desk: Upcoming 5<sup>th</sup> Thursday Workshop Se-

ries: We hosted a workshop for one-onone help and education covering a wide range of topics, on February 29 from 7-9 PM at the church and we had 20 people attend.

Tech Talks and Guest Speakers: Our Tech Talks continue to be a hit among

members. In February we had Bill James presenting THE DARK WEB! In March we have Hewie Poplock Presenting ARTIFICIAL INTELLIGANCE! Don't miss out on these informative sessions to stay at the forefront of technology.

Member Spotlight: We want to shine a spotlight on our talented members! If you have a tech-related project, achievement, or expertise you'd like to share with the club, please reach out. We have not had a volunteer coming forward to share anything with the club! Please reach out to me or to Terry Harvey.

Community Outreach Initiative: As part of our commitment to giving back, WAUC has been launching a community outreach initiative. We had a reach out in January (11 people) and one in February (7 people) at the Muskego Library for bringing your own device and we will answer questions and help you with your device issues.

Virtual Special Interest Group (SIG) Opportunities: In the spirit of fostering learning, we'll continue hosting virtual tutorial, Q&A, smartphone, and investment sessions this month. We have noticed that more people are asking more questions, which is the way everyone learns. That is GREAT that we have more interaction!

Your participation makes WAUC a great club! Please ask how you can volunteer, even for the smallest job.

Best regards, Don Skarda WAUC President

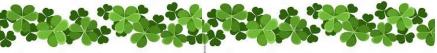

It's been 6 months since I joined the gym and no progress.

I'm going there in person tomorrow to see what's really going on.

## **FEBRUARY 2024 TUTORIAL SIG**

Those attending were Jim Hempel, Don Skarda, J J Johnson, Julia Rice, John Schwarzmeier, Terry Harvey, Marcia Zientek, Kathy Schnagl, Rita Bruce, Margaret Cortez, Louise Bozek, Kathy Mueller, Louise Dahms, Brian Behling, Betty Robinson, and Bill Vlach.

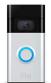

Don showed us a notice from Ring doorbell informing subscribers of a yearly price increase from \$39.99 to \$49.99, per camera, for basic service.

Wired Magazine reported AT&T's application to end its landline phone obligations in California is drawing

protest from residents as state officials consider whether to let AT&T off the WIRED hook.

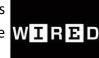

Marcia has a friend with a Kindle Paperwhite. Is she able to get books from Hoopla? No, Hoopla is an app and the Paperwhite doesn't use apps. The Kindle Fire

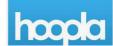

however does use apps and is able to get the Hoopla app.

Netflix and Disney have cracked down on password and account sharing - using someone else's account to watch content rather than paying for their own account. These services are for you and the people you live with – your household. This means the main television you use to watch Netflix and Disney, plus all the devices connected to the same internet connection, are considered to be one household.

What is a Jitterbug phone? Jitterbug phones have large screens and keypads, simple navigation, an amplified speaker, medical alert functionality, and are compatible with hearing aids. They offer flip phones

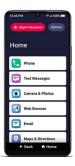

and smartphones with optional connection to a 24/7 monitoring center. They are specifically designed for older adults or anyone wanting a more simplified phone. They have list-based menus for easy navigation, and the ability to call contacts and send messages with your voice. With the Jitterbug you may keep your current phone number and since they don't have contracts; you're able to cancel at any time. The smartphone is \$150 and the flip phone is \$100. The monthly service plan starts at \$20 per month and goes up to \$50 per month with added services. You also need to add a data plan which starts at an additional \$5 per month up to \$30 per month. Jitterbugs are sold directly from the Lively.com website or Amazon, Best Buy, or Walgreens. Louise said her boyfriend had a Jitterbug and for him the important feature was a large 911 button.

Google's Bard has been renamed Gemini while also adding mobile app options and a paid version of the service. Google is aiming to show that it can keep pace with the latest AI products from Microsoft (Co-Pilot) and OpenAI (ChatGPT). On Android, Gemini will be its own app and can replace Google Assistant as the primary voice assistant. On iOS, Gemini is a tab within the Google app. The paid version of the chatbot, Gemini Ad-

vanced, will become part of a new \$20-per-month tier of the company's Google One subscription family. It will offer access to Google's highest-end Gemini Ultra model and

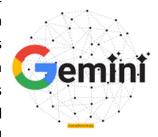

will include 2TB of cloud storage.

Perplexity AI is an AI-powered search engine and chatbot that utilizes advanced technologies to provide accurate and comprehensive answers to user queries. It searches the web in real-time and offers up-to-date information. It's an answer engine that focuses on advancing how people dis-

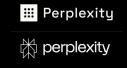

cover and share information. It is available on the web and as an app for iPhone users. Perplexity AI is extremely easy to use; users can simply type in their request in the search bar. It may be found at <a href="https://www.perplexity.ai">www.perplexity.ai</a>.

If you are wanting to ask AI to help you with graphics or images, some free text-to-image AI generators are PicsArt, Fotor, Perchance, ArtGuru, Alcreate, Mi-

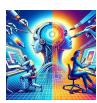

crosoft Designer, and many, many more. J J advises to enter very long, very detailed requests. After Hewie's Poplock's presentation at the March General Meeting we will be delving into

Al more at the SIGs. We're learning this all together!

Kathy S had quite an experience. She put her cell phone down right beside a computer she and her husband share. She thinks her phone connected to her computer and deleted the book her husband was in the process or writing and all his photos. She didn't have any idea that was happening but the next time her husband went to use the computer he got a message, ONEDRIVE IS FULL and everything was gone. We Googled "missing Gmail emails" and found many

instances of others losing their Gmail emails. Many suggestions were offered but

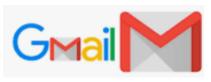

in the end nothing worked and he lost everything.

The question was asked, How does one find their archived Gmails? While in Gmail, type: IN:ARCHIVE.

Terry L Harvey

## FEBRUARY 2024 Q & A TUTORIAL

Those attending were Jim Hempel, Bill James, Betty Robinso, J.J. Johnson, John Schwarzmeier, Julia Rice, Jan Mlagan, Terry Harvey, Margaret Cortez, Rita Bruce, Richard Durand, Lisa Ziebell, Marcia Zientek, Karen Fenney, Kathy Mueller, Louise Dahms, and Brian Behling.

As usual, there was a good amount of conversation

and questions about AI (artificial intelligence). Jim has spent a great deal of time trying to create a coloring book page for children around the age of 8 years old, to color. He would like it to look like the South Milwaukee Train Station and ideally even include the numbered address of the depot.

He's been experimenting with it for quite some time and always gets a black and

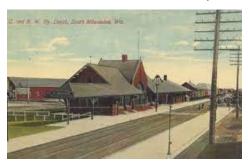

white, very detailed sketch of a train depot but not that exact train depot. What he gets looks more like it would be for a paint-by-number page. He wants a much more simplified version. If anyone has any suggestions, please send them over to Jim.

The Leonardo AI app was suggested for Jim's train depot coloring page. The basic version of Leonar-

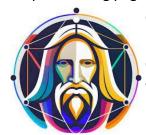

do is free but does impose daily tokens that get used up with each new prompt. Paid plans with more features and fewer restrictions start at \$10 per month, but most people

should be fine with the free version.

What3words is a proprietary geocode system designed to identify any location on the surface of Earth with a resolution of about 3 meters (9.8 ft.). It's owned by a company based in London, England. The system encodes geographic coordinates into three permanently fixed dictionary words. This app is rated 4.2. While it gives you a clear and

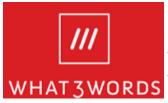

precise location, it doesn't help you to get to it. Some public safety teams and ambulance companies use this app

and the company claims it can be used to save lives and resources in an emergency. To use, OPEN the What3words app, TAP the LOCATE ME icon, the What3words address for your current location will be displayed at the top of the screen. Then read out the three words to your emergency call taker. I'm not sure what municipalities in the United States use this system. It's used more in Europe.

Jan isn't regularly receiving her Groups.io emails. This has been going on for a few weeks now but it seems to be an intermittent problem. If you've been having the

same problem be sure to check your spam and trash

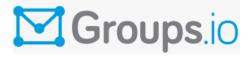

folders. It was suggested Jan write a rule or filter, depending on what program she uses to read her email, so all email from Groups goes into her Inbox folder. She uses Yahoo mail so we went through the process of writing a rule. Click on the PLUS SIGN beside RULES, SELECT AN ACTION. I can't replicate it as I don't read my email on Yahoo, but the action would be something similar to SEND ALL EMAIL, then show from where which would be FROM MAIN@WAUC.GROUPS.IO, then it would GO to INBOX. If anyone else is having that problem, we can address it at a SIG, customized to each email reader.

Marcia no longer has badges showing on her apps on her cell phone. An app icon badge appears on the up-

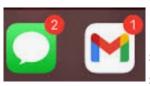

per right-hand corner of the app's logo and has the form of a small colored circle. It tells the ser that there are unread text

messages or notifications urging them to open the app. She has a Samsung S21 Ultra. To add badges, go to SET-TINGS, NOTIFICATIONS, ADVANCED FEATURES, scroll down to APP ICON BADGES and turn ON.

Kathy doesn't like auto-correct and would like to turn it off on her Samsung. Go to SETTINGS, GENERAL MAN-AGEMENT, then to LANGUAGE AND INPUT, ON-SCREEN KEYBOARD, SAMSUNG KEYBOARD, then OFF.

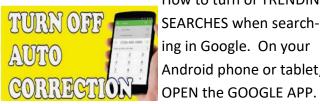

How to turn of TRENDING SEARCHES when searching in Google. On your Android phone or tablet,

CLICK ON your profile picture or initials in the upper right corner. Go to SETTINGS, GENERAL. Turn OFF AUTOCOMPLETE WITH TRENDING SEARCHES or LOGIN TO YOUR GOOGLE ACCOUNT, tap SET-TINGS, SEARCH SETTINGS, PERSONAL RESULTS, TOGGLE OFF, SHOW PERSONAL RESULTS.

Lisa recently purchased a Pixel smartphone and hasn't been able to see any numbers badges on

her apps. We were all surprised to learn that isn't an Android feature. It's either added by your device manager or by your launcher developer. The only solution we could find was to

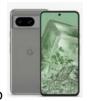

change the launcher to either Nova Launcher or Launchair but no one would recommend doing that.

Rita was told to remove Avast Antivirus from her phone but she doesn't remember why. Bill said Android has built-in security features that help to protect against malware and other security

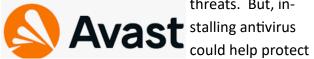

threats. But, in-

against hackers and other threats. Also, if you're afraid of losing your phone or of someone stealing it, some antivirus softwares can help locate devices or remotely wipe any confi-

dential data.

ferred data from his phone to a USB drive. Jim has a USB-C on

Richard asked how Jim trans-

his phone. He plugged a USB drive into one end of a USB-C cable and plugged the other end into his phone and used the file manager on his phone.

Bill shared with us; Windows 11 will read Android files.

To improve your security, Chrome can warn you of extensions that might pose security risks. To perform this task: OPEN CHROME, at the top, click MORE, SETTINGS. Click PRIVACY AND SECURITY. Under "SAFETY CHECK," select GO TO SAFETY CHECK.

Kathy asked if there was any way to transfer data from Android to an iPhone. Yes, there is a way using MOVE DATA FROM AN-DROID. Here's how: Set up

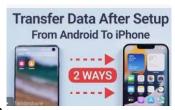

your Apple device. Chose MOVE DATA FROM ANDROID. Get and open MOVE to an iOS on Android phone. Wait and enter the code. Connect to a temporary network. Choose the data you want to transfer and wait. Not faultless but transfers quite a bit. Here's the full article: <a href="https://www.imobie.com/support/transfer-data-from-android-to-iphone-">https://www.imobie.com/support/transfer-data-from-android-to-iphone-</a>

## **FEBRUARY 2024 SMARTPHONE SIG**

Don Skarda, Betty Robinson, Kathy Mueller, Louise Dahms, Bill James, Bill Vlach, Jim Hempel, Julia Rice, JJ, Richard Durand, Karen Fenny, Marcia Zientek, John Schwarzmeier, Louise Bozek, Rita Bruce, Brian Behling, Jan Mlagan, Don Gardner, Kathy Schnagl, and Margaret Cortez were in attendance.

Julia cut the cord! She joined her building's internet connection and while many things worked fine, her printer did not. She tried to do some troubleshooting but eventually called HP about the printer issue. They wanted to charge her a monthly fee of \$55 for the answer which she declined. JJ and others offered her suggestions for searches regarding these issues. After asking a few more questions, we began to suspect password issues for the Wi-Fi printer and the new building Wi-Fi connection. We suggested Julia look

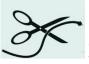

into the router name and password the building has established and make sure all devices are signed in with the same Wi-Fi router name and password.

Discussion turned to the recent AT&T service issues which they quickly blamed on a service software update that went awry. AT&T cell service was out for hours and when contacted people were told to use their land-

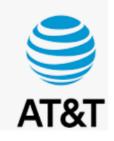

line. After the meeting, I looked up some info on this. AT&T was referring to the POTS, plain old telephone service. It comes into the house on dedicated copper wires that carry the audio signal as well as voltage to power it. Only 28% of the population still has POTS. It has risen dramatically in price and ATT and others are trying to do away with POTS telephone line and service.

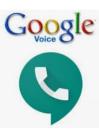

Then we talked about other possible solutions including using Wi-Fi for making calls if you still had Wi-Fi service, maybe from a non-AT&T internet provider. Brian suggested we look into Google Voice as an option. It can also be used

for Wi-Fi calling and is more advanced, but you can lose service if it is not used over a certain time period.

Bill offered that he uses Wi-Fi calling when on vacation out of the country. It automatically turns back to regular usage when he returns home. He can only use this method while connected to Wi-Fi in the hotel. He heard of OOMA and wanted to

know more about it. OOMA and others are VOIP services for telephone (they are called voice over internet protocol). These devices use internet for making calls and you can use your existing telephones, wired or wireless. Most

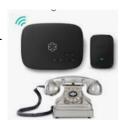

of these services have their own dedicated devices such as this one.

And as mentioned these products can be used with your existing telephone equipment, but perhaps more modern version than what is pictured.

Brian mentioned he uses Obi Talk which is Google

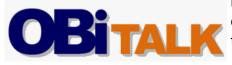

based and operates similar to OOMA. There are a lot of competitors in this business and a nice list can be found in Wikipedia. https:// en.wikipedia.org/wiki/List of VoIP companies.

We talked a bit more about Wi-Fi, internet, and cell

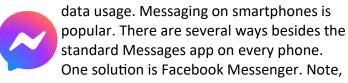

this word ends with an "r". One big difference is that both sender and receiver must have Messenger on their phones in order to communicate. Messenger cannot be used to send texts to a Messages

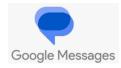

Google

app and vice versa.

Louise asked about the suggestions that Google gives to her when she tries to look up something. Generally, it is just trying to simplify your typing. If they are annoying or distracting, they can be turned off. On your computer, go to google.com. At the bottom, tap Settings Search settings. Under "Autocomplete with trending searches," select Do not show popular searches.

A question about QR codes came up. What do you do if internet is not available? In that case, simply take a photo of the QR code using Google Lens. Then you can open it and read it when you get to a place with inter- Google Lens net.

For a fun break and to talk a bit about Apple devices, we watched a video called Midwest Siri. It is part of the Manitowoc Minute series and can be found at https://www.youtube.com/watch?v=l 8n2q5il4E lt got some laughs from everyone as the video switched from Siri to Cheryl. Its only about four minutes.

In the news lately there have been articles by both Samsung and Apple about how to handle wet smartphones. In the past it was often mentioned to put them in a container of uncooked rice. The rice will

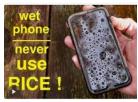

help absorb the moisture and dry the device. Newer studies suggest we do NOT follow this advice since tiny rice particles are likely to get into places that could be harmful.

Most phones nowadays are designed to be waterresistant, which means they can resist water entering critical areas for a certain amount of time. But beware, this isn't the same as being waterproof.

Both Apple and Samsung say it's best to leave the phone out in a well-ventilated area (perhaps with a fan) to dry it out. Google says leave the device to dry at room temperature.

What NOT to do if you drop your phone in water.

Don't use a hair dryer or compressed air on your phone.

Don't put it in a freezer - this might stop your device from short-circuiting but the problem will be back once you try to thaw it.

And while this might seem obvious, don't put your device in a tumble dryer or on top of a radiator.

Don't power it up or try to charge it with a cable — although wireless charging is OK if your phone has it and you really need to turn it on in an emergency.

Another option mentioned is silica gel, a drying agent that can absorb lots of moisture. Silica gel

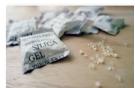

beads are typically found in packets that are included with products like beef jerky, seaweed sheets or sneakers to keep them dry. You can

also buy them in bulk online. This works best if you put them in an airtight box with your phone.

We looked at an article on using your phone as an alarm. Many simply lay the device on your nightstand. The article suggested using a device like this which includes a built-in charger.

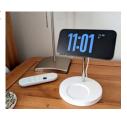

What do you think we spend the most time on

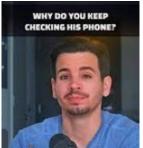

when using our smartphones and tablets? Phone calls? No, apps. So, we looked into the best ones.

From Design Rush we found studies show that most

Americans check their mobile phone every 12 minutes, on average. What's more? Upwards of 90 percent of the time that consumers spend on their phone is dedicated to apps. Because there are more than 2.7 billion smartphone users globally, mobile apps are an even more lucrative way to increase brand awareness, improve revenue, and ultimately grow a business.

We looked into the most downloaded apps for both

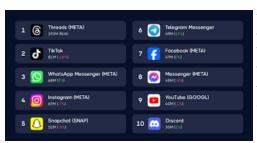

Android and Apple iOS devices in recent years and found a couple websites with information on this.

The first one was a list complied by Design Rush. It was based on the most downloaded apps for Apple and Android in 2024 and can be found at <a href="https://www.designrush.com/agency/mobile-app-design-development/trends/most-downloaded-mobile-apps">https://www.designrush.com/agency/mobile-app-design-development/trends/most-downloaded-mobile-apps</a>

TikTok leads with 672 million downloads even with all the controversy. Instagram follows at 548 million.

Facebook and WhatsApp are next with 450 million each. CapCut, a video editor, surprised with 357 million, beating Snapchat and Telegram. In games, Subway surfers and Stumble Guys both crossed 250 million.

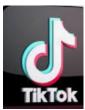

In addition, Digital Trends has a list of 49 favorites in various categories at <a href="https://www.digitaltrends.com/mobile/best-android-apps/">https://www.digitaltrends.com/mobile/best-android-apps/</a>

And finally, Tech radar had a list of ten of their favorites at <a href="https://www.techradar.com/computing/software/these-are-the-10-best-android-apps-of-the-year-according-to-google">https://www.techradar.com/computing/software/these-are-the-10-best-android-apps-of-the-year-according-to-google</a>.

Jim Hempel

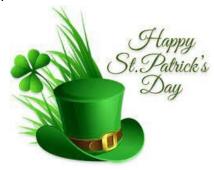

# **March 2024 Leadership**

# **Committee Report**

Those present were; Don Skarda, Terry Harvey, Jim Hemple, Tom Martini, Don Skarda, Julia Rice, Richard Durand, Jan Mlagan, and Suzanne Holcomb.

Jan has not been getting any notices from the club for a couple of months, so Don told her to send him an email and he's going to see if he can do something about it. As it turned out, all her WAUC emails were being sent to her trash.

Terry informed us that there may be a problem with the May edition of WAUCTalk because she is going to have shoulder surgery. All submissions need to be in no later than April 27th.

There have not been any permanent takers to replace Romaine. Terry suggested that we as a committee, take turns setting up lunch at Meyers. Tom Martini offered to take care of the March lunch. Suzanne Holcomb and Barbara Shannon have offered to organize the May Picnic. Barb Bowen will help as she has for the past many years.

Thank you to Tom, Sue, Barb S. and Barb B. Your help is greatly appreciated.

We discussed picnic meats and decided that we will have fried chicken from Pick-N-Save, and Sloppy Joes. Inventory of the party supplies needs to be taken so we know what needs to be purchased. Suzanne will look at the information that Romaine sent her and have a food list ready for the March General Meeting.

Suzanne also offered to start the coffee and put out any snacks that are brought in for the March meeting.

The fifth Thursday in February meeting was a great success. There were about 20 people in attendance, many of which were waiting outside before the doors opened. The groups were split into Apple users and Android users. Many people are anxious for the next meeting because it covered so many diverse issues.

Terry said that she will deliver the dues from

John and Darlene Doggett and Mary Blaskowski to Bob Banerian at the next General Meeting. She also has the key to the church she will return to Don.

As a side note, Darlene and John and Mary need to be added to the membership list.

Members need to make sure they paid their membership dues or they will be no longer receive Groups.io invitations or newsletters after March 1st.

Don tabled talk about the Beginner's Classes until fall.

Before donating \$600 to Jackson Park Lutheran Church, Don would like to verify who proposed the motion and who seconded it, just for the record.

Jan Mlagan

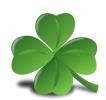

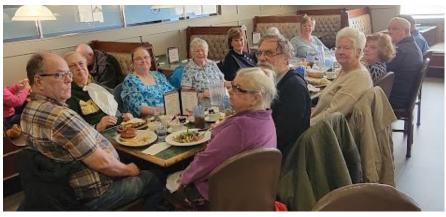

February 2024 WAUC Lunch

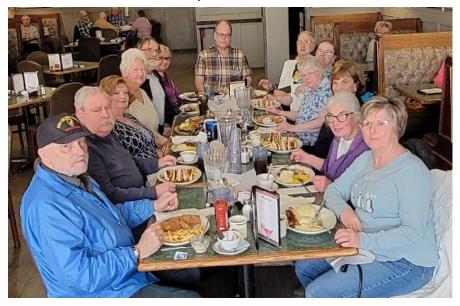

#### **VERIFY THE SAFETY OF WEBSITES**

Verifying the safety and legality of a website is crucial for online security. Here are some steps to follow:

- 1. Check the website's URL: Ensure it starts with "https://" instead of "http://". The "s" indicates a secure connection.
- 2. Look for security indicators: A lock symbol or the word "Secure" in the browser's address bar confirms a secure connection. Avoid sites with warnings or certificate errors.
- 3. Research the website: Search for reviews, ratings, or experiences shared by other users. Be cautious if there is a lack of information or negative feedback.
- 4. Check for contact information: Legitimate websites provide valid contact details, including a physical address and phone number. Verify if the information is accurate and reachable.
- 5. Assess content quality: Poor grammar, excessive ads, or suspicious content can be indicators of an untrustworthy site.
- 6. Review privacy policy and terms of service: Ensure they are transparent, well-written, and provide clear information on data collection, storage, and usage.
- 7. Use website reputation services: Online tools like Google Safe Browsing or Norton Safe Web can check a site's safety rating.

Trust your instincts: If something feels off or too good to be true, it's wise to proceed with caution or avoid the website altogether.

Remember, online safety is an ongoing practice. Stay updated with the latest security measures and use reliable antivirus software for additional protection.

By Terry L Harvey

WAUC: Wisconsin All-computer Users Club, WAUC was established to provide an educational forum for people interested in learning about computers and related devices. WAUC provides educational programs and publications for its members, as well as providing social and charitable opportunities for the membership. While WAUC is a private club and doesn't share any member information outside the club, we encourage members to interact with other members and to facilitate this we publish a membership directory, an email, and promote via a public Facebook group where we often add pictures of group events and our public website.

**WAUCtalk** is a publication of the Wisconsin All-computer Users Club. WAUC is a computer club dedicated to promoting and instructing the use of computers by WAUC members. WAUCtalk is emailed to all WAUC membership. Free advertising is available to all WAUC members. We are not responsible for omissions or errors.

#### WAUC Application for Membership / Renewal

| Address                                    |       |     |
|--------------------------------------------|-------|-----|
| email                                      |       |     |
| City                                       | State | Zip |
| What do you want to do with your computer? |       |     |

To join WAUC, please send a completed form along with a check for \$30 (\$15 after July 1st) to cover dues from January 1st through December 31st, 2024.

**WAUC** 

% Bob Banerian

P.O. Box 340883

Milwaukee, WI 53234-0883

# **First Class**

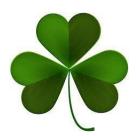